## **Configurer l'affichage d'identifiant sur le STARFACE**

En utilisant le menu déroulant « Affichage du numéro de téléphone », il est possible d'influencer l'affichage du numéro d'appel sur le téléphone.

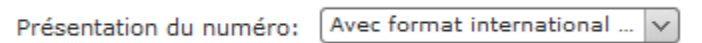

Les 3 options suivantes sont disponibles :

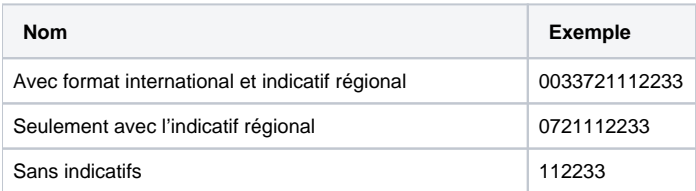

Le réglage effectué grâce au menu déroulant n'a aucun effet sur les numéros de téléphone internationaux entrants qui diffèrent du code pays configuré de STARFACE. Si, par exemple, 0043 est configuré comme indicatif de pays sur STARFACE, tous les numéros de téléphone avec l'indicatif de pays 0049 ou 0043 sont toujours entièrement affichés. Cela garantit que les rappels sont possibles sans restrictions.

## Configuration des différents affichages d'appel

Seuls les administrateurs expérimentés de STARFACE devraient apporter des changements dans ce domaine. Il est également recommandé d'effectuer une sauvegarde avant d'apporter des modifications dans cette zone (voir aussi « [Configurer une nouvelle sauvegarde](https://knowledge.starface.de/display/SWF/Configurer+une+nouvelle+sauvegarde) »).

Certains changements peuvent avoir des conséquences plus importantes sur le STARFACE, allant jusqu'à la non-fonctionnalité de certaines caractéristiques, types de terminaux et modules. Les sous-éléments étiquetés de manière descriptive correspondent à un scénario d'affichage particulier. Un scénario d'affichage est toujours constitué d'un ou plusieurs des éléments d'affichage suivants :

- Numéro appelé
- Nom de l'appelé
- Prénom de l'appelant
- Nom de l'appelant
- Numéro de l'appelant
- $\bullet$ Composez le prénom de la personne à qui transférer
- Composez le nom de la personne à qui transférer
- Composez le numéro de la personne à qui transférer
- $\bullet$ Saisissez votre texte ici

Les éléments d'affichage utilisés peuvent être combinés individuellement pour chaque scénario d'affichage. Dans le cas le plus simple, à l'aide des boutons, seule la séquence des indicateurs qui existent déjà dans un scénario d'affichage est :

Déplacée vers le haut

Déplacée vers le bas

Λ

modifiée. Il est également possible d'ajouter à l'aide du bouton de des nouveaux éléments d'affichage. Le type d'élément d'affichage peut être modifié à l' aide de son menu déroulant.

**Remarque :** Pour l'élément d'affichage « Saisissez votre texte ici », vous devez toujours entrer votre propre texte.

Dans tous les différents sous-points, vous pouvez restaurer les valeurs par défaut à tout moment, en utilisant le bouton « Remise à zéro ».